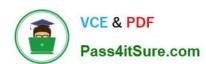

## 9L0-422<sup>Q&As</sup>

OS X Support Essentials 10.10

### Pass Apple 9L0-422 Exam with 100% Guarantee

Free Download Real Questions & Answers PDF and VCE file from:

https://www.pass4itsure.com/9I0-422.html

100% Passing Guarantee 100% Money Back Assurance

Following Questions and Answers are all new published by Apple
Official Exam Center

- Instant Download After Purchase
- 100% Money Back Guarantee
- 365 Days Free Update
- 800,000+ Satisfied Customers

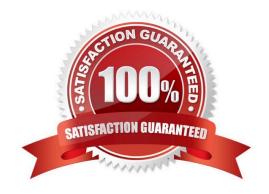

2024 Latest pass4itsure 9L0-422 PDF and VCE dumps Download

#### **QUESTION 1**

You\\'re configuring an OS X computer that will be in a public space. You want anyone to be able to log in and use Safari, but you do NOT want users\\' Safari browser history to remain on the computer after they log out. Which action should you take?

- A. Create a Guest account.
- B. Enable the Guest account for login.
- C. Create a Sharing Only account.
- D. Create a managed account with Parental Controls.

Correct Answer: B

#### **QUESTION 2**

Which statement best describes the primary function of application sandboxing in OS X?

- A. It provides acceleration for the Core Graphics framework.
- B. It restricts an application\\'s access to files and resources.
- C. It protects a user\\'s passwords.
- D. It encrypts user data to prevent access by other local users.

Correct Answer: B

#### **QUESTION 3**

What\\'s the role of the launchd process when an OS X computer starts up?

- A. The init process starts launchd, then launchd starts the scripts stored in /etc/cron/.
- B. The kernel starts launchd, then launchd starts all the other processes involved in startup.
- C. launchd starts the kernel, the kernel starts all the other processes involved in startup.
- D. The init process starts launchd, then launchd starts the items stored in the Startup folder.

Correct Answer: B

#### **QUESTION 4**

You\\'ve started up a Mac from its Recovery partition.

# VCE & PDF Pass4itSure.com

#### https://www.pass4itsure.com/9I0-422.html

2024 Latest pass4itsure 9L0-422 PDF and VCE dumps Download

How do you open the Startup Disk utility?

- A. Choose Startup Disk from the Utilities menu.
- B. Choose Startup Disk from the Apple menu.
- C. Open Startup Disk from the OS X Utilities window.
- D. Choose Disk Utility from the Utilities menu then choose Startup Disk from the File menu.

Correct Answer: B

#### **QUESTION 5**

Which of these are available from the Utilities menu when you start up from the OS X Recovery partition? (Select TWO.)

- A. Network Utility
- B. AirPort Utility
- C. Activity Monitor
- D. Migration Assistant
- E. Terminal

Correct Answer: AE

#### **QUESTION 6**

An OS X computer is connected to both an Ethernet and a Wi-Fi network. In Network System Preferences, how can you specify which interface the Mac will use to access the Internet?

- A. Click Internet Connect to select the preferred interface, then disable the other interface(s).
- B. In the Action pop-up menu, choose Set Service Order, then move the preferred interface to the top of the Service Order list.
- C. Assign a public IP address to the preferred interface and a private IP address to the other interface(s).
- D. Enter a DNS configuration for the preferred interface, and delete the DNS configuration for the other interface(s).

Correct Answer: B

#### **QUESTION 7**

You started up a Mac from its OS X Recovery partition. When you restarted, the Mac started up from the OS X Recovery partition again. How can you configure it to start up from a different volume?

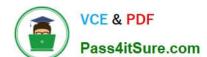

2024 Latest pass4itsure 9L0-422 PDF and VCE dumps Download

- A. Choose Terminal from the Utilities menu, type startupdisk -[volume name] and press Return.
- B. Choose Startup Disk from the Apple menu and select a startup volume.
- C. Choose Startup Disk in the OS X Utilities window and select a startup volume.
- D. Choose Disk Utility from the Apple menu and select a startup volume.

Correct Answer: B

#### **QUESTION 8**

What should you be aware of when dragging apps to the Trash?

- A. Some apps install files outside the Applications folder, so dragging an app to the Trash may not remove all of its files.
- B. You can\\'t drag apps purchased in the Mac App Store to the Trash.
- C. User data for apps purchased in the Mac App Store is also deleted when you drag the app to the Trash.
- D. You must restart the Mac to permanently delete apps from the Trash.

Correct Answer: A

#### **QUESTION 9**

In OS X, you must authenticate as an administrator before you can install apps from the Mac App Store.

- A. True
- B. False

Correct Answer: A

#### **QUESTION 10**

In a default OS X configuration, you want to configure OS X to delete ZIP files after they\\'re expanded in the Finder. Where can you make that change?

- A. Finder Preferences
- B. System Preferences
- C. Disk Utility Preferences
- D. Archive Utility Preferences

Correct Answer: D

#### **QUESTION 11**

On a Mac, you connect to a server and then open System Preferences. In the screenshot, click the icon of the preference pane where you configure OS X to connect to the same server automatically each time you log in.

Hot Area:

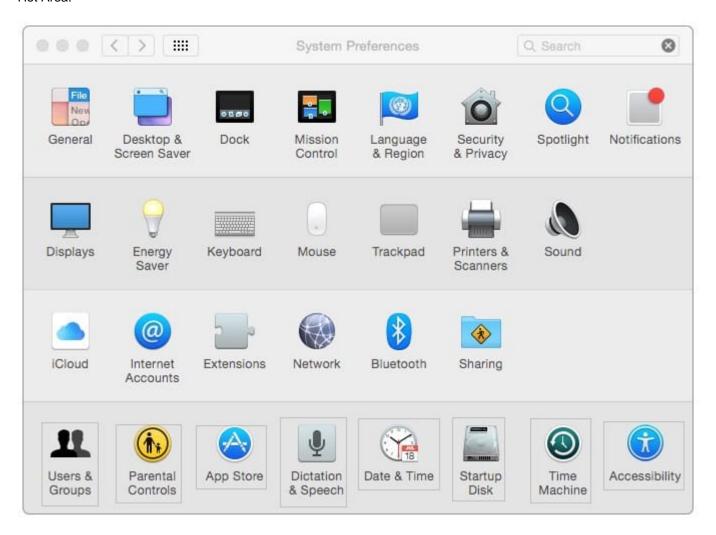

Correct Answer:

2024 Latest pass4itsure 9L0-422 PDF and VCE dumps Download

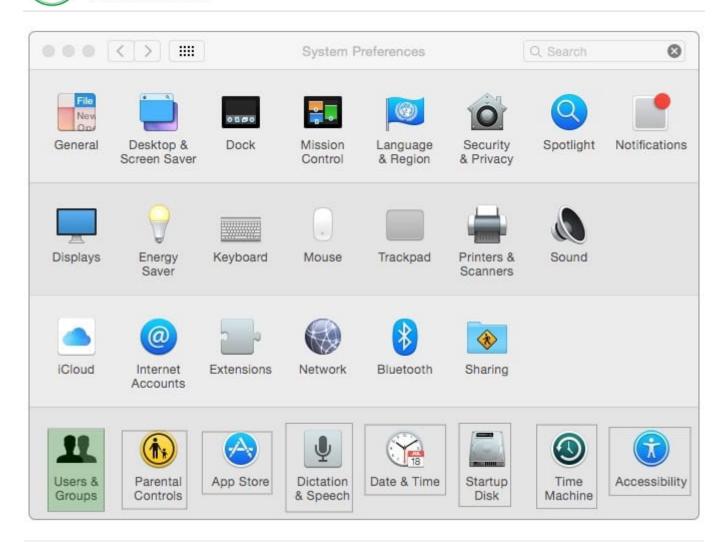

#### **QUESTION 12**

If you log in to OS X as a guest user, when you log out, OS X deletes any files you stored in /Users/ Shared/ during your session.

A. True

B. False

Correct Answer: A

#### **QUESTION 13**

How can you display the contents of a hidden folder on a mounted volume in the Finder?

- A. From the View menu, choose "Show hidden items."
- B. From the Finder menu, choose Preferences and select "Show hidden items."
- C. From the Go menu, choose "Go to Folder," enter the path to the hidden folder, and click Go.

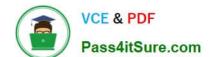

2024 Latest pass4itsure 9L0-422 PDF and VCE dumps Download

D. Select the volume icon and choose "Show hidden items" from the Action menu.

Correct Answer: C

#### **QUESTION 14**

Which process can you use to start up a Mac in target disk mode?

- A. Start up from the OS X Recovery partition, choose Target Disk Mode from the Startup Disk menu, then restart the Mac.
- B. Hold down the S key as the Mac starts up, then enter the command shutdown -r -target.
- C. Restart your Mac, then hold down the T key as the Mac starts up.
- D. Hold down the Option key as the Mac starts up, until a dialog appears, then select Target Disk Mode from the dialog.

Correct Answer: C

#### **QUESTION 15**

You\\'re logged in to a Mac as a standard user.

How can you display the OS X Yosemite build number?

- A. Choose About This Mac from the Apple menu, then click the OS X version number to reveal the build number.
- B. In the General pane of System Preferences, click the Info disclosure triangle to reveal the build number.
- C. Type build number in Spotlight, then scroll through the results until the build number appears.
- D. Choose Software Update from the Apple menu, then choose Build Number from the Update menu.

Correct Answer: A

Latest 9L0-422 Dumps

9L0-422 VCE Dumps

9L0-422 Braindumps